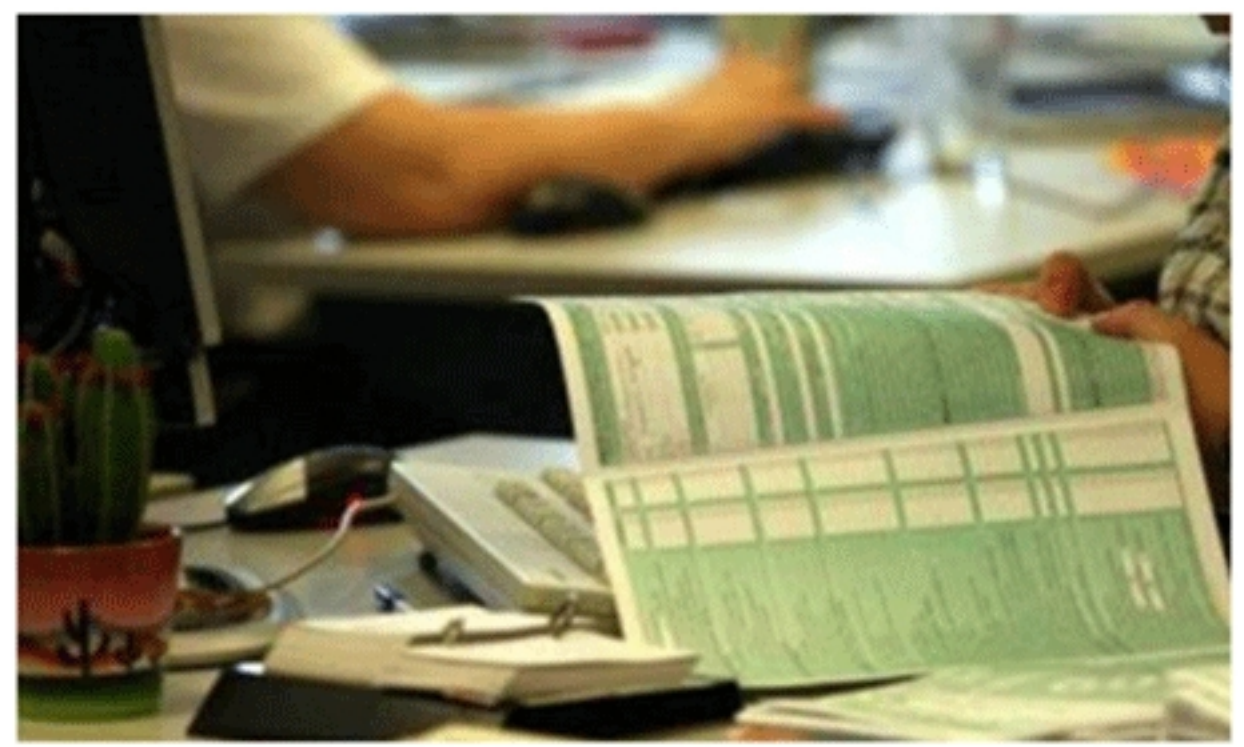

Τριάντα ερωτήσεις - απαντήσεις για τη συμπλήρωση τω φορολογικών δηλώσεων περιλαμβάνονται στον οδηγό για τους φορολογούμενους που συνέταξε η Γενική Γραμματεία Πληροφοριακών Συστημάτων του υπουργείου Οικονομικών.

Αυτές είναι οι ακόλουθες: **1. Κατά την επιβεβαίωση των σταθερών στοιχείων της Δήλωσης εμφανίζεται στο πάνω μέρος της οθόνης το μήνυμα: "Αποκλεισμός αναδυόμενου παραθύρου.**

Το αναδυόμενο παράθυρο έχει αποκλειστεί. Για να δείτε αυτό το αναδυόμενο παράθυρο ή περαιτέρω επιλογές κάντε κλικ εδώ.." (Pop-up blocked. To see this pop-up or additional options click here...). Τι πρέπει να κάνω;

Κάντε κλικ και επιλέξτε :

Να επιτρέπονται τα αναδυόμενα παράθυρα από αυτήν την τοποθεσία πάντοτε... (Always Allow Pop-ups from This Site...)

Εμφανίζεται παράθυρο που ρωτάει:

Θέλετε να επιτρέπονται τα αναδυόμενα παράθυρα από την τοποθεσία 'www1.gsis.gr'; (Would you like to allow pop-ups from 'www1.gsis.gr'?)

Επιλέξτε ΝΑΙ (YES)

Επιλέξτε Επανάληψη (Retry)

#### 2. Συμπληρώ νοντας την δήλωση Ε1 μου εμφανίζονται ερωτηματικά ???? σε **διάφορα πεδία. Γιατί συμβαίνει αυτό;**

Το πιθανότερο είναι ότι χρησιμοποιείται λογιστικό πρόγραμμα το οποίο δεν είναι συμβατό με τις προδιαγραφές των προγραμμάτων της ΓΓΠΣ.

**3. Πώς γίνεται επιβεβαίωση όταν ο γάμος δεν έχει δηλωθεί και στον πίνακα**

# **επιβεβαίωσης δεν εμφανίζεται η σύζυγος;**

Πριν την επιβεβαίωση των στοιχείων της δήλωσης σας πρέπει να ενημερώσετε το Μητρώο της Δ.Ο.Υ. για την έγγαμη σχέση. Στην συνέχεια θα προχωρήσετε στην επιβεβαίωση αφού επιλέξετε την ένδειξη «ΕΓΓΑΜΟΣ» και πληκτρολογήσετε τον ΑΦΜ της συζύγου.

## **4. Έχω χωρίσει, πώς θα διαγράψω την σύζυγο στον πίνακα της επιβεβαίωσης;**

Πριν την επιβεβαίωση των στοιχείων της δήλωσης σας πρέπει να ενημερώσετε το Μητρώο της Δ.Ο.Υ. για την διακοπή της έγγαμης σχέσης. Στην συνέχεια θα διαγράψετε την ένδειξη «ΕΓΓΑΜΟΣ» και αυτόματα θα ακυρωθούν τα στοιχεία της συζύγου.

#### **5. Έχω χωρίσει, πώς θα διαγράψω τον σύζυγο στον πίνακα της επιβεβαίωσης;**

Πριν την επιβεβαίωση των στοιχείων της δήλωσης σας πρέπει να ενημερώσετε το Μητρώο της Δ.Ο.Υ. για την διακοπή της έγγαμης σχέσης. Στην συνέχεια θα διαγράψετε την ένδειξη «ΕΓΓΑΜΟΣ», στο πεδίο «ΥΠΟΧΡΕΟΣ» θα πληκτρολογήσετε τον δικό σας ΑΦΜ και θα πατήσετε «Επιβεβαίωση στοιχείων».

#### **6. Είναι υποχρεωτική η συμπλήρωση του ΑΜΚΑ κατά την επιβεβαίωση των στοιχείων;**

Για την επιβεβαίωση των στοιχείων σας θα πρέπει να συμπληρώσετε τον ΑΜΚΑ σας. Εξαιρούνται οι κάτοικοι αλλοδαπής οι οποίοι θα επιλέξουν την ένδειξη ΄΄μη υπόχρεος απόκτησης ΑΜΚΑ΄΄.

## **7. Κατά την επιβεβαίωση των στοιχείων μου συμπλήρωσα λάθος ΑΜΚΑ. Τι πρέπει να κάνω;**

Σας δίνεται η δυνατότητα να το διορθώσετε στο έντυπο Ε1 στο πεδίο που αναγράφεται ο ΑΜΚΑ. Θα μπορείτε να προχωρήσετε σε διόρθωση τις επόμενες μέρες.

#### **8. Δεν συμφωνώ με τα στοιχεία που είναι προσυμπληρωμένα στους κωδικούς των εισοδημάτων. Τι πρέπει να κάνω;**

Η προσυμπλήρωση έγινε με βάση τα αρχεία της Υπηρεσίας μας που προέκυψαν από την επεξεργασία των ηλεκτρονικά υποβληθεισών βεβαιώσεων αποδοχών ή συντάξεων ή αμοιβών από εργοδότες και φορείς, βάσει της ΠΟΛ.1051/19.2.2015.

Επικοινωνήστε με τον εργοδότη ή φορέα και σε περίπτωση λανθασμένης υποβολής, θα πρέπει ο εργοδότης ή φορέας να υποβάλλει ηλεκτρονικά εκ νέου το αρχείο με τα σωστά στοιχεία βεβαίωσης. Σε περίπτωση που ο εργοδότης υποβάλλει εκ νέου αρχείο βεβαιώσεων θα προσυμπληρωθούν τα νέα στοιχεία.

# **9. Θέλω να δηλώσω εξαρτώμενα μέλη. Ποιον πίνακα συμπληρώνω;**

Θα πρέπει να συμπληρώσετε τον πίνακα 8 με τα στοιχεία των εξαρτώμενων μελών που σας βαρύνουν και αυτόματα θα συμπληρωθεί στον ίδιο πίνακα ο αριθμός των τέκνων σας. Συμπληρώστε υποχρεωτικά τον ΑΜΚΑ για όλα τα εξαρτώμενα μέλη και επιπλέον τον ΑΦΜ για τα ενήλικα μέλη.

# **10. Έχω αλλάξει κύρια κατοικία μέσα στο 2014, πώς το δηλώνω;**

Θα επιλέξετε το κίτρινο πλαίσιο και θα εισάγετε και τα στοιχεία της άλλης κατοικίας, θα την χαρακτηρίσετε, θα την καταχωρήσετε και θα επιλέξετε μεταφορά στη δήλωση. Τέλος, θα επιλέξετε την τελευταία κύρια κατοικία και ξανά μεταφορά στη δήλωση. Τα στοιχεία της τελευταίας κύριας κατοικίας θα εμφανισθούν στον πίνακα 5.1α, ενώ το ποσό της αντικειμενικής δαπάνης της άλλης κύριας κατοικίας, θα μεταφερθεί στον κωδικό 707 για τον υπόχρεο και 708 για την σύζυγο.

ΠΡΟΣΟΧΗ στα μηνύματα που εμφανίζονται κατά την εισαγωγή των στοιχείων των ακινήτων.

# **11. Θέλω να συμπληρώσω τον πίνακα 5.1 και επιλέγοντας το κίτρινο πλαίσιο**

# **εμφανίζονται όλα τα ακίνητα που έχω στην κατοχή μου. Ποια θα δηλώσω;**

Δηλώνετε όποια ακίνητα ιδιοκατοικείτε, τα χαρακτηρίζετε ανάλογα (κύρια-1η δευτερεύσα-2η δευτερεύουσα και λοιπές), τα καταχωρείτε και τέλος επιλέγετε μεταφορά στη δήλωση.

#### **12. Πώς μπορώ να συμπληρώσω τον πίνακα 5.1, όταν έχοντας επιλέξει το κίτρινο πλαίσιο δεν εμφανίζονται τα στοιχεία των ακινήτων που θέλω να δηλώσω;**

Θα επιλέξετε το κίτρινο πλαίσιο και θα καταχωρήσετε τα στοιχεία των ακινήτων που θέλετε, θα τα χαρακτηρίσετε ανάλογα (κύρια-1η δευτερεύσα-2η δευτερεύουσα και λοιπές),τα καταχωρείτε και τέλος επιλέγετε μεταφορά στη δήλωση.

**13. Πώς θα συμπληρώσω τη δήλωσή μου όταν είμαι φιλοξενούμενος;** Σε περίπτωση φιλοξενίας , αναγράψτε στον κωδικό 801 τον Α.Φ.Μ. του προσώπου που σας φιλοξενεί και συμπληρώστε τους κωδικούς 092, 091 και 097.

#### **14. Πώς θα συμπληρώσω τη δήλωσή μου όταν διαμένω σε σκηνή;**

Σε περίπτωση φορολογούμενου σκηνίτη / νομάδα (διαμονή σε σκηνή) συμπληρώνεται ο κωδικός 801 με τον Α.Φ.Μ. 000000000 (9 μηδενικά).

## **15. Πώς δηλώνεται η δωρεάν παραχώρηση κατοικίας μέχρι 200 τμ από γονέα σε παιδί και αντίστροφα;**

Α) Αυτός που το παραχωρεί το δηλώνει μόνο στο Ε2 σαν δωρεάν παραχώρηση. Β) Αυτός που το κατοικεί , το δηλώνει στον πίνακα 5.1α επιλέγοντας τον κωδικό 203 (δωρεάν παραχωρημένη κατοικία).

## **16. Οι γονείς μου μένουν σε ιδιόκτητο διαμέρισμα του 1ου ορόφου μιας πολυκατοικίας. Στην κατοχή τους έχουν ένα δεύτερο διαμέρισμα στον 3ο όροφο στο οποίο διαμένω. Πώς θα δηλώσω την διαμονή μου στη φορολογική μου δήλωση;**

Στην περίπτωση σας δεν διαμένετε στο ίδιο σπίτι με τους γονείς σας ώστε να είστε φιλοξενούμενός τους αλλά σας έχει δοθεί ένα ξεχωριστό σπίτι να κατοικείτε. Επομένως πρέπει να συμπληρώσετε τον πίνακα 5.1α επιλέγοντας τον κωδικό 203 ενώ οι γονείς σας στο Ε2 που υποβάλλουν αναγράφουν το ακίνητο ως δωρεάν παραχωρημένο σε εσάς. Υπενθυμίζουμε ότι δωρεάν παραχώρηση μιας κύριας κατοικίας επιφάνειας μέχρι 200 τ.μ γίνεται από γονείς σε παιδιά και αντίστροφα, προς ανιόντες (παππούδες, γιαγιάδες κτλ) και προς κατιόντες(παιδιά, εγγόνια κτλ) εξ αίματος και εξ αγχιστείας.

#### **17. Επιλέγοντας το κίτρινο πλαίσιο στον πίνακα 5.1 ιδιοκατοίκησης εμφανίζονται π.χ. 2 ακίνητα, εκ των οποίων το ένα έχει πωληθεί. Πώς θα το διαγράψω;**

Χαρακτηρίζεται ΜΟΝΟ το ακίνητο που έχετε στην κατοχή σας και ιδιοκατοικείτε και επιλέγετε Μεταφορά στη Δήλωση (το ακίνητο που έχει πουληθεί δεν το χαρακτηρίζετε). **18. Πώς μπορώ να τροποποιήσω τα στοιχεία ενός ακινήτου;**

Θα επιλέξετε το κίτρινο πλαίσιο για να σας ανοίξει ο πίνακας με την εικόνα των ακινήτων σας. Επιλέγοντας τα ακίνητα που σας ενδιαφέρουν, μπορείτε να τροποποιήσετε τα περιγραφικά στοιχεία τους όπως εμφανίζονται και να τα χαρακτηρίσετε ως κύρια ή δευτερεύουσα κατοικία. Στη συνέχεια κάνετε Μεταφορά στη Δήλωση με τα διορθωμένα στοιχεία. Οι αλλαγές αυτές αφορούν αποκλειστικά τη συμπλήρωση της δήλωσης Ε1 και δεν επηρεάζουν την περιουσιακή σας εικόνα την 01/01/2015.

# **19. Ποιος είναι ο Αριθμός Παροχής Ρεύματος;**

Θα τον αναζητήσετε στους λογαριασμούς ηλεκτρικού ρεύματος που σας αποστέλλονται από τον πάροχο ηλεκτρικής ενέργειας ή πάνω στον μετρητή κατανάλωσης. Θα αναγράψετε τα εννέα πρώτα ψηφία χωρίς κενά. Στην περίπτωση που στο ακίνητο δεν υπάρχει μετρητής κατανάλωσης για να ηλεκτροδοτείται θα συμπληρώσετε 999999999.

## **20. Το ακίνητο μου δεν ηλεκτροδοτείται μετά από αίτηση διακοπής που είχα καταθέσει στη ΔΕΗ και επομένως δεν έχω αριθμό παροχής. Τι πρέπει να συμπληρώσω στον αντίστοιχο κωδικό;**

Δεν είναι σωστό ότι δεν έχετε αριθμό παροχής αφού είναι ένας μοναδικός αριθμός ο οποίος αναγράφεται πάνω στον μετρητή κατανάλωσης ηλεκτρικού ρεύματος (ρολόι) και χαρακτηρίζει την σύνδεση του συγκεκριμένου ακινήτου με το δίκτυο παροχής ηλεκτρικού ρεύματος. Θα τον αναζητήσετε σε παλιότερους λογαριασμούς που σας έχουν αποσταλεί.

# **21. Το ακίνητο μου δεν έχει ηλεκτροδοτηθεί και δεν υπάρχει μετρητής κατανάλωσης. Τι θα συμπληρώσω στον αντίστοιχο κωδικό;**

Η συμπλήρωση του αριθμού παροχής για όλα τα ακίνητα είναι υποχρεωτική. Στην περίπτωση που δεν υπάρχει μετρητής θα συμπληρώσετε τον εννιαψήφιο αριθμό 999999999. **22. Πώς δηλώνει εταίρος-διαχειριστής-διευθύνων σύμβουλος τα αυτοκίνητα που τον βαρύνουν;**

Στις περιπτώσεις εταιρειών ομόρρυθμων ή ετερόρρυθμων ή περιορισμένης ευθύνης ή ιδιωτικών κεφαλαιουχικών εταιρειών ή ανώνυμων ή αστικών καθώς και κοινωνιών και κοινοπραξιών που ασκούν επιχείρηση ή επάγγελμα, οι οποίες έχουν στην κυριότητά τους ή στην κατοχή τους Ε.Ι.Χ. η αντικειμενική δαπάνη που αναλογεί στους εταίρους, διαχειριστές, διευθύνοντες συμβούλους κ.λ.π. δεν μπορεί να είναι ανώτερη από τη μεγαλύτερη αντικειμενική δαπάνη που προκύπτει από αυτοκίνητο της Εταιρείας.

Από την κατάσταση των αυτοκινήτων, θα πρέπει να μεταφερθεί στη δήλωση, αυτό που έχει τη μεγαλύτερη αντικειμενική δαπάνη, ενώ τα υπόλοιπα διατηρούνται στο αρχείο σας. Η αντικειμενική δαπάνη που αναλογεί από αυτοκίνητο εταιρείας συμπληρώνεται στο όνομα του φορολογούμενου που τον βαρύνει.

**23. Για σκάφος που είναι σε ακινησία υπολογίζεται ετήσια τεκμαρτή δαπάνη;** Δεν υπολογίζεται ετήσια τεκμαρτή δαπάνη σε σκάφος σε ακινησία, αρκεί να υπάρχει βεβαίωση από την αρμόδια Λιμενική αρχή που να προκύπτει επ΄ ακριβώς το χρονικό διάστημα της ακινησίας μέσα στο έτος 2014.

Στην ηλεκτρονική υποβολή, θα πρέπει να συμπληρώσετε όλα τα στοιχεία του σκάφους και θα επιλέξετε από την στήλη Λόγος μη εφαρμογής αντικειμενικής δαπάνης την ακινησία ενώ θα συμπληρώσετε και τον αριθμό πρωτ. της βεβαίωσης ακινησίας της αρμόδιας Λιμενικής Αρχής.

# **24. Πώς συμπληρώνω τον πίνακα 6.12 (ενοίκιο κύριας κατοικίας) όταν υπάρχουν περισσότεροι από τρεις εκμισθωτές;**

Συμπληρώνετε τους κωδικούς 801 και 802 με τους Α.Φ.Μ. των δυο εκμισθωτών και τους κωδικούς 811-812 και 813-814 με τα ποσά που αντιστοιχούν.

Αφήνετε τον κωδικό 803 κενό και το υπόλοιπο του ενοικίου το πληκτρολογείτε στον κωδικό 815-816 έτσι ώστε το άθροισμα των ποσών των κωδικών να αντιστοιχεί στο συνολικό ποσό ενοικίου.

Οι υπόλοιποι Α.Φ.Μ. ( με τα αντίστοιχα ποσά τους) καταχωρούνται σε χειρόγραφη κατάσταση στο αρχείο σας.

## **25.Πως μπορώ να υποβάλω την φορολογική μου δήλωση, για το φορολογικό έτος 2014;**

Οι δηλώσεις φορολογικού έτους 2014 υποβάλλονται μόνο ηλεκτρονικά. Όσοι φορολογούμενοι δεν διαθέτουν κωδικούς πρόσβασης πρέπει να εγγραφούν ηλεκτρονικά στις υπηρεσίες πιστοποίησης του TAXISnet, στη συνέχεια να απευθυνθούν στη ΔΟΥ για να παραλάβουν τον κλειδάριθμο τους και να τον ενεργοποιήσουν ώστε να ολοκληρωθεί η πιστοποίηση τους. Εναλλακτικά, η δήλωση φορολογούμενου που δεν διαθέτει κωδικούς πρόσβασης, μπορεί να υποβληθεί ηλεκτρονικά από εξουσιοδοτημένο λογιστή. Στην περίπτωση αυτή απαιτείται υπεύθυνη δήλωση του Ν.1599/86 με γνήσιο της υπογραφής του φορολογούμενου (και της συζύγου του αν υπάρχει) προς το λογιστή.

#### **26. Πώς υποβάλλει εξουσιοδοτημένος λογιστής - φοροτεχνικός τη δήλωση φορολογίας εισοδήματος για λογαριασμό τρίτου ο οποίος δεν είναι εγγεγραμμένος στο Taxisnet;**

Θα συνδεθεί στη σελίδα www.gsis.gr, on line υπηρεσίες, υπηρεσίες προς πολίτες, λογαριασμός μου, είσοδος με τους προσωπικούς του κωδικούς πρόσβασης, εφαρμογές , δηλώσεις φόρου εισοδήματος Ε1,Ε2,Ε3, https://www.gsis.gr/faq/imageE1.pdf

ΠΡΟΣΟΧΗ: Θα πρέπει να εισάγετε τον αριθμό ειδοποίησης της αρχικής εκκαθάρισης και όχι της τροποποιητικής (εφόσον υπάρχει τροποποιητική).

#### **27. Πώς θα συμπληρώσω την δήλωσή μου όταν έχω ενοίκιο κύριας κατοικίας;** Θα πρέπει να συμπληρώσετε τον πίνακα 5.1 Επιλέγοντας το κίτρινο πλαίσιο, θα καταχωρήσετε τα στοιχεία της κατοικίας , θα την χαρακτηρίσετε και θα επιλέξετε μεταφορά στη δήλωση.

Προσοχή : θα πρέπει να κλικάρετε τον κωδικό 203.

Στη συνέχεια θα συμπληρώσετε και τον πίνακα 6.12

#### **28. Πού θα συμπληρώσω το ενοίκιο της δευτερεύουσας ή της εξοχικής κατοικίας;** Στον πίνακα 6.14 στον κωδικό 417 θα συμπληρώσετε τον ΑΦΜ του εκμισθωτή και στους κωδικούς 419,420 το ενοίκιο της δευτερεύουσας ή της εξοχικής κατοικίας.

# **29. Ο γιος μου συμπλήρωσε τα 18 έτη και είναι εξαρτώμενο μέλος μου. Πρέπει να αποκτήσει δικό του ΑΦΜ;**

Τα ενήλικα τέκνα θα πρέπει να διαθέτουν προσωπικό ΑΦΜ προκειμένου να τα συμπεριλάβετε ως εξαρτώμενα μέλη στη δήλωση σας.

**30. Πώς μπορώ να υποβάλω την φορολογική δήλωση πελάτη μου, που δεν είναι χρήστης της υπηρεσίας TAXISnet, όταν μου εμφανίζει μήνυμα ''ο φορολογούμενος έχει δεσμευτεί από άλλον λογιστή'';**

Η δήλωση οριστικοποιείται από τον ίδιο λογιστή-φοροτεχνικό που την έχει αρχικά διαχειριστεί.

www.newsbomb.gr